# **Objectif du TP**

L'objectif de ce TP est de découvrir les fonctionnalités avancées d'Eclipse tels que le débogage, le Refactoring, ou l'écriture de tests unitaires.

## MODÈLES DE CODE

- 1. Saisissez systrace dans la méthode toString() de la classe Point du TP1 puis utilisez la complétion sur ce mot. Que se passe-t-il ?
- 2. Grâce au menu Window > Preferences > Java Editor > Templates, créez un modèle notif qui fonctionne suivant le modèle if mais avec une négation de la condition.
- 3. Créez un modèle sysdate qui affiche la date d'utilisation.
- 4. Modifiez systrace pour placer le curseur immédiatement après la chaine de caractères.

### **DÉBOGUAGE**

- 5. L'objectif de cet exercice est d'utiliser les fonctionnalités de débogage d'Eclipse *sans* modifier le code source avec les méthodes toString() ou System.out.println(). Pour utiliser efficacement la perspective de débogage d'Eclipse, il est fortement conseillé de retenir les raccourcis clavier associés aux actions Step Into, Step Over et Step Return.
	- a. Lisez le tutoriel suivan[t http://www.vogella.com/articles/EclipseDebugging/article.html.](http://www.vogella.com/articles/EclipseDebugging/article.html)
	- b. Créez un nouveau projet Puissance2 et importer le fichier puissance2.java. Exécuter et déboguer ce programme.
- 6. Créer un nouveau projet Eclipse avec le contenu du fichier Debug.zip et localiser la méthode main() ; elle contient des appels à des méthodes mettant en évidence des bogues dans d'autres classes du projet.
	- a. La classe Algorithms implémente deux versions de la méthode swap() censée échanger les objets passés en arguments. Expliquer pourquoi la première version de cette méthode ne peut fonctionner. Vérifier avec le débogueur votre explication.
	- b. La deuxième méthode propose un moyen de contourner le problème. Vérifier son bon fonctionnement en comparant les variables du cadre de pile de swap() de la classe Algorithms et les variables du cadre de pile de testSwap() de la classe Buggy.
	- c. La méthode binarySearch() de la classe Algorithms est boguée (cf. l'affichage de la méthode testBinarySearch() de la classe Buggy). Utiliser (efficacement) le débogueur pour comprendre le problème (modifier éventuellement le code pour que les appels à cette méthode soient isolés sur une ligne) et le corriger.
	- d. Corriger le ou les problèmes de la classe GrowableArray testée dans la méthode testGrowableArray() de la classe Buggy (utiliser le bon type de point d'arrêt. . .).
	- e. Identifier la cause des bogues de la classe List mis en évidence par la méthode testList() de la classe Buggy puis les corriger (utiliser en particulier la vue Variables pour parcourir les listes en mémoire).

### TESTS UNITAIRES AVEC JUNIT

- 7. Suivez le tutoriel suivant<http://www.vogella.com/articles/JUnit/article.html> jusqu'à la fin de la question 5.
- 8. Ajoutez un test à la classe MyClass pour que le calcul se fasse en moins de 1 ms.
- 9. Écrire un test unitaire StringBufferTest permettant de tester les méthodes charAt, setCharAt et append(String str) de la classe StringBuffer. Définir également les méthodes de test testAppendWithNullString et testCharAtWithInvalidIndexes testant les exceptions susceptibles d'être levées par la méthode charAt.
- 10. Tests sur les dates :
	- a. Construisez un nouveau projet Eclipse contenant les fichiers MyDate.java & MyDateTest.java.
	- b. On se propose de tester et mettre au point la méthode isValidDate. Compléter le test unitaire MyDateTest pour couvrir les cas suivants :

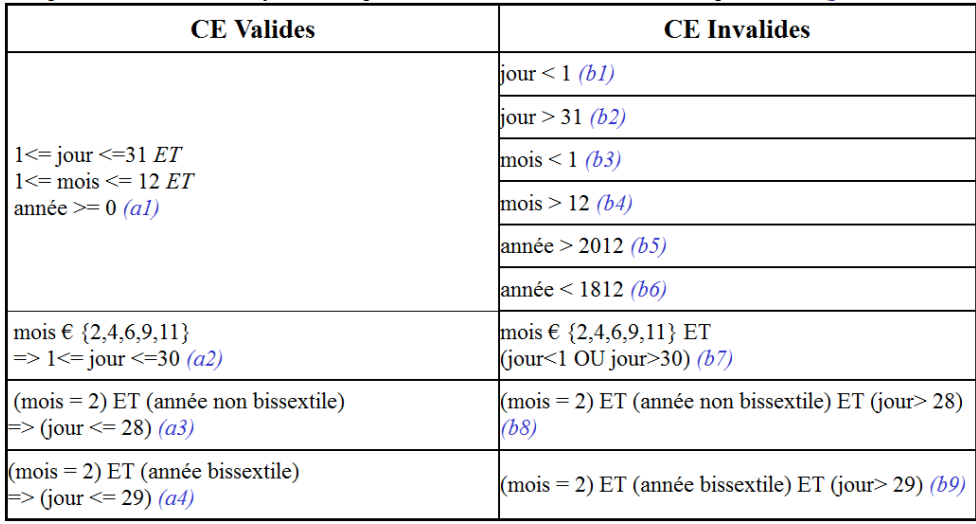

### **REFACTORING**

- 11. Suivez le tutoriel suivant <http://www.vogella.com/articles/Eclipse/article.html#refactoring> (questions 18 & 19).
- 12. Dans cet exercice il faudra utiliser au maximum les opérations de refactoring disponible dans Eclipse (à mettre dans le CR : comment vous avez fait pour obtenir ce qu'on vous demande). L'objectif est de saisir un mimum de ligne de code pour éviter les bugs !!!!
	- a. Créez un nouveau projet Eclipse ;
	- b. Dans le répertoire source, ajoutez un package iut.bad;
	- c. Créez une classe Homme ayant comme champs nom, prenom, age et des constructeurs ;
	- d. Créez une classe Femme ayant les mêmes champs et des constructeurs ;
	- e. Créez une classe Humain et modifiez Homme/Femme pour qu'elle soit leur classe parente ;
	- f. Déplacez les attributs de Homme/Femme pour les placer dans le parent ;
	- g. Dans la classe Humain, écrivez une méthode details() qui affiche le nom, prénom, et âge en utilisant un unique System.out.println ;
	- h. Extrayez les paramètres affichés de la méthode précédente pour les placer dans une méthode toString() ;
- i. Que se passe-t-il si vous voulez déplacer la méthode toString() vers les sous classes ?
- j. Ajoutez les méthodes manger() et boire() à la classe Humain ;
- k. Déplacez ces méthodes dans une interface Consommation ;
- l. Ajoutez une méthode ami(Humain) qui permet d'indiquer une amitié entre 2 humains ;
- m. Dans la classe Femme, créez une méthode main() qui instancie un Homme et une Femme, et déclare que l'un est ami de l'autre ;
- n. Modifiez la signature d'ami pour qu'elle prenne un int en paramètre (la durée de l'amitié en jours) valant 100 par défaut.

#### GESTION DES TACHES

- 13. Ouvrez la vue Tasks et fermez toutes les fenêtres contenant du code source.
- 14. Suivez le tutoriel suivant <http://www.vogella.com/articles/Eclipse/article.html#tasks> (uniquement le paragraphe 34).
- 15. Créez un nouveau type de tâche TOTEST !
- 16. Il existe un autre gestionnaire de tâche intitulé MyLyn. Suivez ce tutoriel http://www.vogella.com/articles/ [Mylyn/article.html.](http://www.vogella.com/articles/%20Mylyn/article.html)

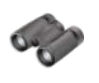

# **Pour aller plus loin**

17. Vous allez avoir des cours d'UML. Sachez qu'il est également possible d'installer un plugin UML sous Eclipse : <http://www.vogella.com/articles/UML/article.html> mais cela risque de ne pas fonctionner. Je vous invite alors à installer [Papyrus.](http://www.eclipse.org/papyrus/updates/index.php) Sachez également qu'un nouveau standard de modélisation émerge : [SysML](http://fr.wikipedia.org/wiki/Systems_Modeling_Language) à la place de UML (néanmoins SysML est basé sur UML).

### **Sources pour ce TP**

Cours de Fabrice Huet : <http://www-sop.inria.fr/oasis/personnel/Fabrice.Huet/Enseignement/IUT/GL/> TPs de Pascal Graffion : <http://deptinfo.cnam.fr/~graffion/UES/GLG101/tps/java/index.html> TPs de Patrick Labatut : <http://www.normalesup.org/~labatut> Tutoriels Vogella : <http://www.vogella.com/eclipseide.html>